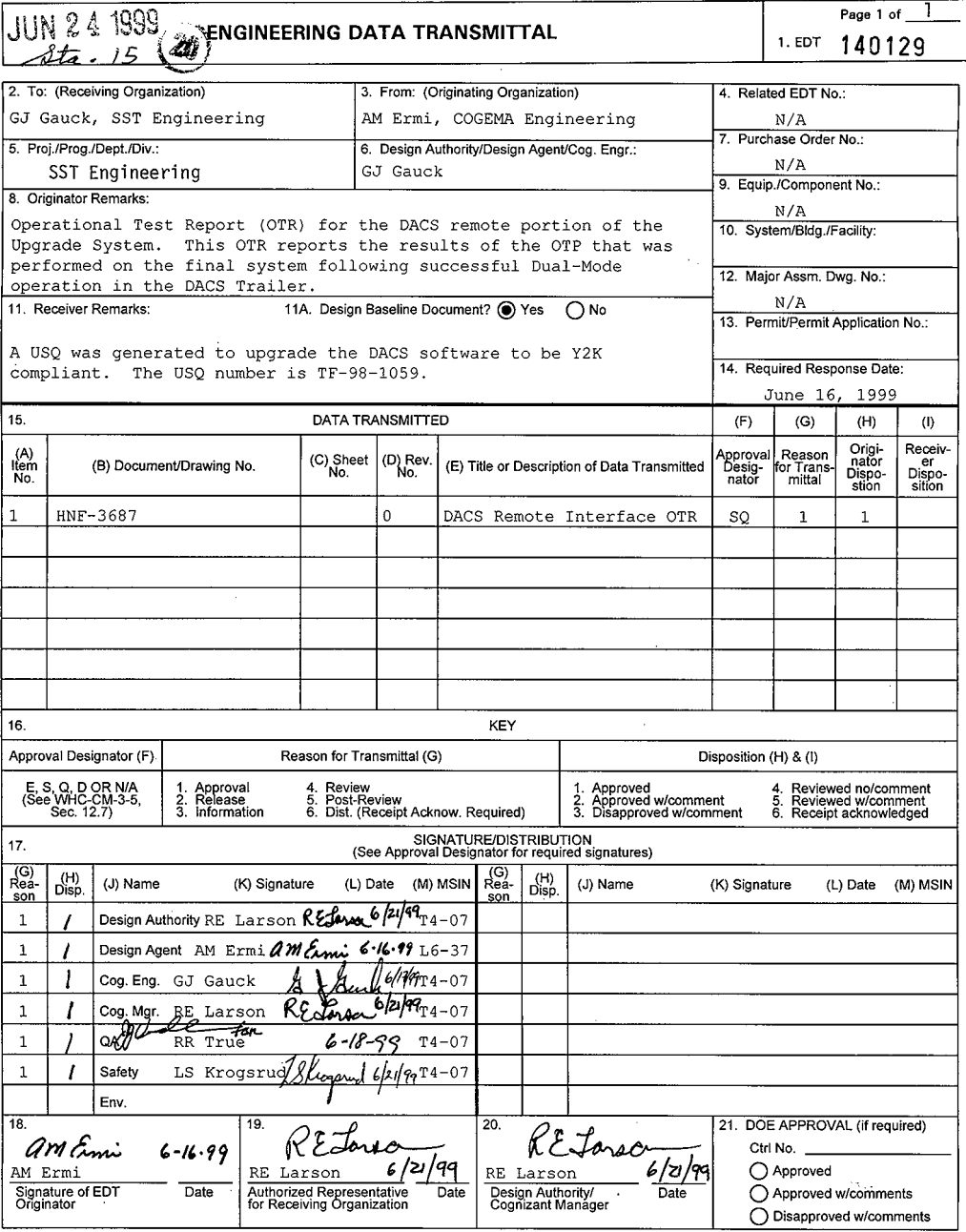

 $\ddot{\phantom{a}}$ 

BD-7400-172-2 (10/97)

<span id="page-0-0"></span> $\overline{1}$ 

т

ī

# **241 -SY-101 Data Acquisition and Control System (DACS) Remote Operator Interface Operational Test Report**

**A. M. Emi**  COGEMA Engineering Corporation, P.O. Box 840 Richland, WA 99352 U.S. Department *of* Energy Contract DE-AC06-96RL13200

EDT/ECN: 140129 UC: 2030<br>Org Code:  $\frac{1400}{200}$  Charge Code: B&R Code: EW3120072 Total Pages: 35

Charge Code:  $\frac{102525}{102525}$  / BC20 HN920201

Key Words: DACS, DATA ACQUISITION AND CONTROL SYSTEM, 241SY101, MIXER PUMP, OTR, UPGRADE, Y2K

Abstract: The readiness of the upgraded 241-SY-101 Data Acquisition and Control System (DACS) to provide proper control and monitoring of the mixer pump and instrumentation in tank 241-SY-101 was evaluated by the performance of OTP-440-001. Results of the OTP are reported here.

VyberResearch is a registered trademarks of CyberResearch, Inc. \*Micron is a registered trademark of Micron System, Inc.

TRADEMARK DISCLAIMER. Reference herein to any specific commercial product, process, or service by trade name. trademark, manufacturer, or otherwise, does not necessarily constitute or imply its endorsement, recommendation, or favoring by the United States Government or any agency thereof or its contractors or subcontractors.

Printed in the United States of America. To obtain copies of this document, contact: Document Control Services, P 0 *Box* **950** Mailstop **H6-08.** R cnlano WA **99352.** Pnone **(509) 372-2420** Fax **(509) 376 4989** 

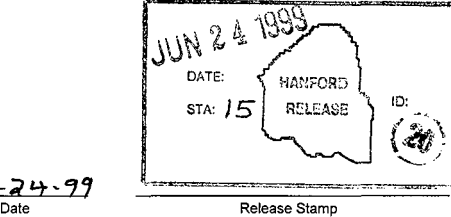

 $-24-99$ avadal Release Approval

**Approved For Public Release** 

# <span id="page-2-0"></span>**241-SY-101 DATA ACQUISITION AND CONTROL SYSTEM (DACS) REMOTE OPERATOR INTERFACE OPERATIONAL TEST REPORT**

**HNF** - **<sup>3687</sup> Revision 0** 

**Prepared By: A. C. Zuehlke PLCs Plus, Richland, WA for Lockheed-Martin Hanford Company, Richland, WA** 

**June 1999** 

# <span id="page-3-0"></span>I **DACS REMOTE OPERATOR INTERFACE OPERATIONAL TEST** I **REPORT**

### **TABLE OF CONTENTS**

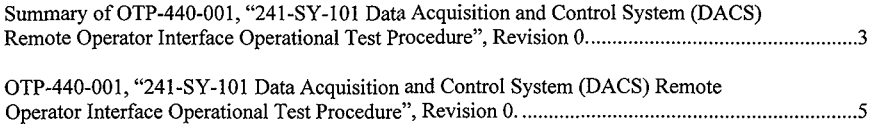

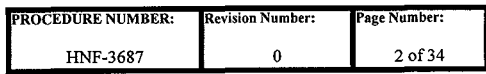

### **DACS REMOTE OPERATOR INTERFACE OPERATIONAL TEST REPORT**

#### **Summary of OTP-440-001, "241-SY-101 Data Acquisition and Control System (DACS) Remote Operator Interface Operational Test Procedure", Revision 0.**

Testing commenced on 6/9/1999 and was completed on 6/10/1999.

The completed procedure consists of 7 test sections, Sections 5.1 through *5.7:* 

- $\mathbf{x}$ Section 5.1 performed checks of the system security functions, including **4** levels of passwords.
- Section *5.2* tested the station 7 display screen functions, including navigation between  $\mathsf{x}$ screens and verification of controls built-in to individual screens.
- Section 5.3 performed verifications of individual trend displays available from the  $\mathbf{x}$ [TRENDS] screen at station 7.
- $\mathbf{x}$ Section **5.4** performed additional [TRENDS] screens checks using Tables A and B.
- $\mathbf{x}$ Section 5.5 performed a comparison of values displayed on screens at stations 5,6, and *8*  in the DACS trailer to values displayed on the same screens at station 7 in the DACS trailer.
- $\boldsymbol{\mathsf{x}}$ Section 5.6 tested the capability to perform mixer pump runs with station 7 as the pump control station.
- Section *5.7* performed tests to verify the proper functioning of Stations 11, 13, and 15,  $\boldsymbol{\mathsf{x}}$ the three DACS Remote Supervisory Stations (RSSs). The ability to connect to the DACS trailer from each RSS was demonstrated, the data displayed on the screens at each RSS was verified to be accurate, and the ability to properly disconnect each RSS from the DACS trailer was demonstrated.

Nine Test Exceptions were written during testing to document typographical errors, steps out-ofsequence or missing, and actual problems encountered during testing.

- **X** Test Exception #1 documented that testing was performed at a different mixer pump rotational angle than the test originally specified.
- Test Exception #2 documented that the supervisor level password no longer has sufficient security level to place tags in Auto or Manual, only Trainer and Administrative level passwords are now given permission for these actions. **X**
- Test Exception #3 documented that all required changes to this procedure will be made as pen-and-ink changes to the original document only, and that no PCA will be issued, since this is a "one time only" use procedure. **X**

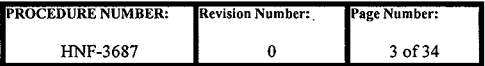

### **DACS REMOTE OPERATOR INTERFACE OPERATIONAL TEST REPORT**

- $\mathbf{x}$ Test Exception **#4** documented that the software version being tested was a more recent version than stated in the procedure.
- $\boldsymbol{\mathsf{x}}$ Test Exception #5 changed a procedural error that checked for the dates that various stations were brought on-line in the DACS trailer. The procedure called for the date that the test was performed, while the actual and true displayed date was the date that each station was last started up.
- $\mathbf{x}$ Test Exception *#6* changed a procedural error that checked for the dates of recent logins at the various stations in the DACS trailer. The procedure called for the date that the test was performed, while the actual and true displayed date was the date that the latest login at each station actually occurred.
- Test Exception #7 documented a manually entered change of the run time for a  $\mathsf{x}$ specified pump run, to shorten the required test time.
- $\mathbf{x}$ Test Exceptions **#8** and #9 documented incorrect DACS displays on the [PUMPRUN] screen at Station **8** during testing, at the end of the specified pump run. This portion of the test was reperformed satisfactorily.

All nine Test Exceptions were resolved by making pen-and-ink changes to the procedure or by retesting the affected portions of the procedure. No open Test Exceptions remain. The substitution of steps and the additions to steps were within the scope of USQ TF-98-1059.

The OTP was successfully and satisfactorily completed.

The remainder of this Operational Test Report (OTR) consists of all of the pages of the OTP, which describe the testing that was conducted and attest to the results that were obtained.

The page numbers for the OTR appear in the lower left-hand corner of the page and the page numbers of the original OTP were left for reference.

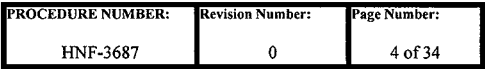

#### **DACS REMOTE OPERATOR INTERFACE OPERATIONAL TEST REPORT**

**OTP-440-001, "241-SY-101 Data Acquisition and Control System (DACS) Remote Operator Interface Operational Test Procedure", Revision 0.** 

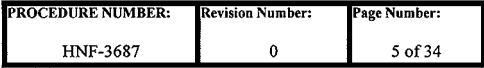

#### Printed on: Jun 9, 99 13:43 pm

# <span id="page-7-0"></span>TANK FARM PLANT OPERATIONAL TEST PROCEDURE

# DACS

# **241-SY-101** DATA ACQUISITION AND CONTROL SYSTEM (DACS) REMOTE OPERATOR INTERFACE TEST

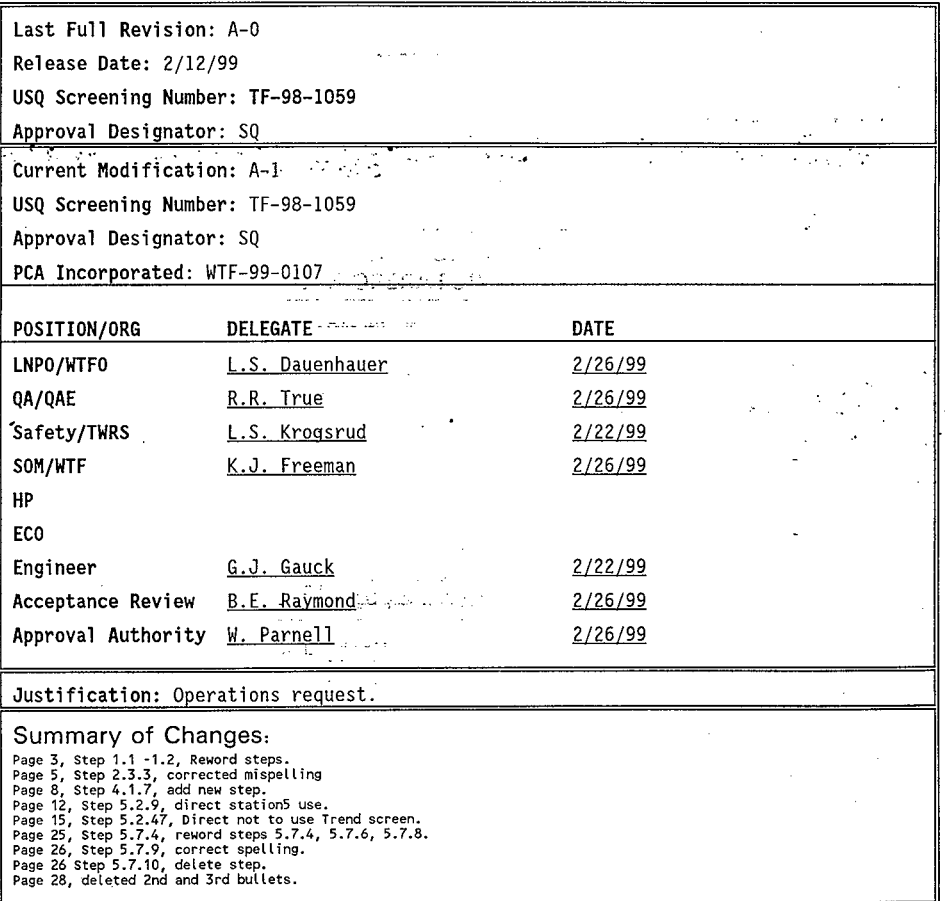

Document No. Revived Referse bate and Page 1999 lype . OTP-440-001 2/26/99 1 of 29 **CONTINUOUS** A.

 $\mathcal{O}(p^2, \mathcal{O}_\infty, \mathcal{O}_\infty)$  , where  $\mathcal{O}_\infty$ 

# **TABLE OF CONTENTS PAGE**

Printed on: Jun 9, 99 13:43 pm

retense bate

2/26/99

Page

2 of 29

Revived

 $\mathbb{A}^{\mathbb{A}}$ 

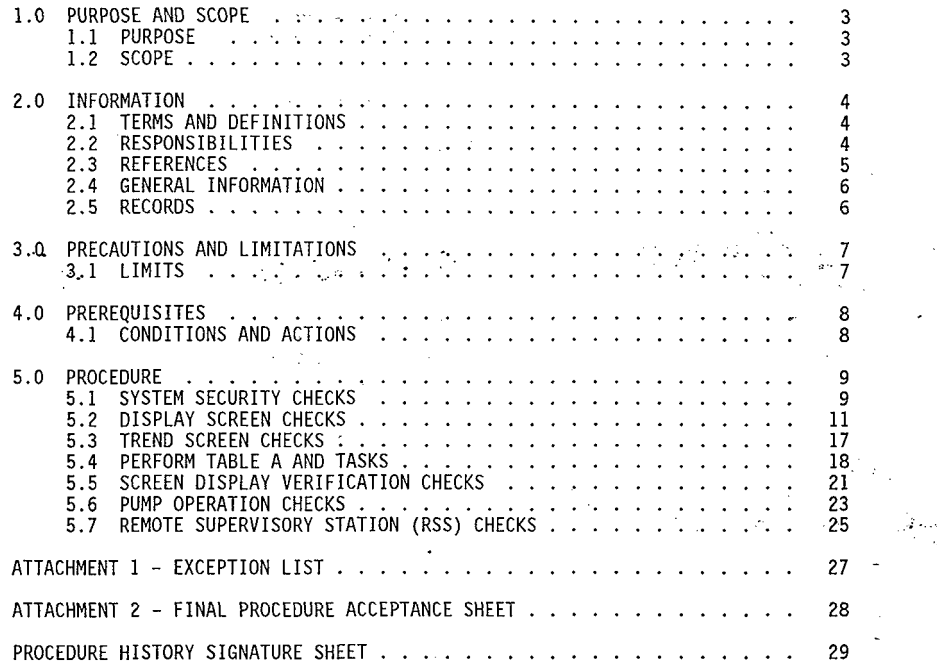

[ Procedure No . **HNF.3687, Rev** . **0 Page 7** I

Type

**CONTINUOUS** 

Document No.

OTP 440-001

Printed on: Jun 9, 99 13:43 nm

.

# **1 .O PURPOSE AND SCOPE**

#### **1.1 PURPOSE**

This procedure provides instructions for readiness of the final portion of the upgraded 241-SY-101 Data Acquisition and Control System (DACS) computer system to provide proper monitoring of the mitigation mixer pump and instrumentation installed in the 241-SY-101 underground storage tank, from Station 7 and the Remote Supervisory Stations (RSSs)<del>, will be systematically evaluated by the</del><br>performance of this procedure.

#### **1.2 SCOPE**

.. . .

. This procedure involves the Intellution Human-Machine Interface (HMI) software program at Stations 7, 11, 13, and 15  $w+1$  be  $verified-to-nrovide$ :

- 
- Adequate operator display screens.<br>Proper alarm notification and display.
- Proper abort notification and display.
- Proper operator control interface capability.
- <sup>o</sup> Proper operator control interface capability.<br>' Proper system security, including passwords and levels of authorization for system use.

Testing will be performed in the DACS trailer, located in the 200 West Area of the Hanford site, and from the various RSS locations around the Hanford site. This procedure will be performed after successful performance of OTP-440-002, 241-SY-101 Data Acquisition and Control System (DACS) Operator Interface Upgrade Operational Test Procedure in the DACS Trailer.

During this test, the DACS trailer will be configured in the final configuration for use of the FIX32 software and the upgraded computer system.

Rev/Mad

A.

Receive Date

2126.99

Page

 $3.61229$ 

i voe

**GONTHNUOUS** 

Document No.

OTP 440-001

# <span id="page-10-0"></span>**2.0 INFORMATION**

#### **2.1 TERMS AND DEFINITIONS**

- 2.1.1 In this procedure the term select means that the person performing the test should position the mouse pointer over the button, icon, or other item on the computer display screen and click the left mouse button.
- 2.1.2 OPS . Is the name and password for operator level access to the DACS for testing purposes.
- 2.1.3 SUPER Is the name and password for supervisor level access to the DACS for testing purposes.

administrator/developer level access to the DACS .. . .. . .. :. . . . 2.1.4  $\overline{A}$   $\overline{A}$   $\overline{A}$  is the name, and there is no password for .. , . . .' :ifor.testing purposes.

#### **2.2 RESPONSIBILITIES**

Procedure No **HNF-3687, Rev. 0 Page 9** 

2.2.1 DACS Coqnizant Enqineer: **The** engineer assigned direct responsibility for the performance, preparation, and adequacy of the test.

**Artists** 

 $8.41$  ,  $1.11$ 

2.2.2 Test Director: The engineer assigned shift responsibility. for performance of the test.

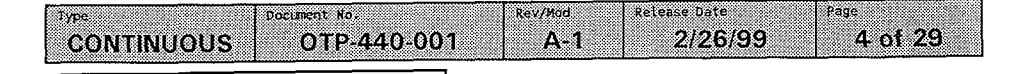

#### **2.3 REFERENCES**

- 2.3.1 HNF-1516, Thermocouple Module Halt Failure Acceptance Test Procedure For Tank 241-SY-101 DACS-1, Revision 0
- 2.3.2 HNF-2989, 241-SY-101 Data Acquisition and Control System (DACS) Operator Interface Upgrade Acceptance Test Procedure, Revision 0
- 2.3.3 OTP-440-002, 241-SY-101 Data Acquisition and Control System (DACS) Operator Interface Upgrade Operational Test Procedure, Revision 0
- 2.3.4 .. . . .'  $\mathcal{L}=\mathcal{L}^{\text{max}}\left(\mathcal{L}^{\text{max}}_{\mathcal{L}}\right)$  , where WHC-SD-WM-ATP-046, 101-SY Mitigation Testing Acceptance Test Procedure, Revision 0
	- . 2.3.5 WHC-SD-WM-ATP-058, IOi-SY Post Pump-Installation Acceptance Test Procedure, Revision 1
	- 2.3.6 WHC-SD-WM-ATP-061, MIT Acceptance Test Procedure, Revision 0
	- 2.3.7 WHC-SD-WM-ATP-062, Phase B Mitigation Testing Software Acceptance Test Procedure, Revision 0
	- 2.3.8 WHC-SD-WM-ATP-069, Acceptance Test Procedure For Tank Bottom Thermocouples On Tank 241-SY-101, Revision 2
	- 2.3.9 WHC-SD-WM-ATP-070, 101-SY Post Phase B Acceptance Test Procedure, Revision 0-A
	- 2.3.10 WHC-SD-WM-ATP-082, DACS Upgrade Acceptance Test Procedure, Revision 0
	- 2.3.11 WHC-SD-WM-ATP-098, GMS/DACS Interface Acceptance Test Procedure, Revision 0
	- 2.3.12 WHC-SD-WM-ATP-107, MIT Upgrade Acceptance Test Procedure. Revision 1
	- 2.3.13 WHC-SD-WM-ATP-128, Operator Coil Monitoring Acceptance Test Procedure, Revision 0

 $sec$ *mod* 

ΔĤ

aan ahaa

2/26/99

Page

5.01.29

Procedure No. **HNF-3687, Rev.** 0 **Page 10** 

CONTINUOUS

**I**voe

OTP 440-001

Document No.

#### <span id="page-12-0"></span>**2.4 GENERAL INFORMATION**

The portion of the upgraded DACS computer system to be tested per this procedure consists of one CyberResearch 400 Mhz Personal Computer (PC), (DACS Trailer Station 7), and three Micron 400 Mhz PCs (Remote Supervisory Stations 11, 13, and 15). The connection for RSS 17 (any laptop computer with a modem and the proper software) will not be tested since this access capability will only be available to development personnel.

The portions of the system to be tested include:

- Operator display screens and screen controls.<br>System alarming and alarm display functions.
- 
- System alarming and alarm display functions. . .. . ~ . Syst,em security~\$nplementation and password control .. . by stem security implementation and password control.<br>F. REOCREC

#### ' *2.5* **RECORDS**

..

At the completion of all testing, approval of all data collected and system performance shall be documented on Attachment 2. "Final Procedure Acceptance Sheet".

 $20,4000$ 

Release Date

21226199

Page

 $5.0129$ 

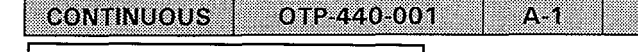

Document No.

type

**I.** 

# **3.0 PRECAUTIONS AND LIMITATIONS**

#### **3.1 LIMITS**

. .

- 3.1.1 Any required changes to this procedure shall **be** approved by the DACS Cognizant Engineer, or a designated representative, and may be made as pen-and-ink changes in all official and working copies of the procedure. An entry shall **be** made in the official Test Log fully describing the change or changes and the reason for the change(s). A PCA, documenting the change or changes, shall be initiated by the DACS Cognizant Engineer and *h'Excedb3* approved per administrative requirements.
- t: 3.1.2 ... If, during testing, any indicated parameter or control .<br>
function is not correct or appears to be malfunctioning. function is not correct or appears to be malfunctioning,<br>then the engineer conducting this test shall make a ' determination as to the feasibility of continuing testing.<br>Since actual mitigation mixer pump operation will not occur during this test, there should be no safety impact to continuing the test and completing corrective actions later. A record of all noted deficiencies will be kept on<br>Attachment 1, "Exception List".

#### 3.1.3 Unexpected A1 arms

If unexpected SY Tank Farm equipment alarms or abnormal indications are received during testing, testing evolutions-shall be immediately suspended and actions, as prescribed in approved SY Tank Farm Alarm Response and Emergency Procedures, shall be taken by responsible facility personnel to place the equipment/facility-in a safe, stable condition. When the reason for the unexpected condition is understood and resolved, then testing activities may be resumed after permission to do so is received from the West Area Shift Manager (WASM).

Rev/Mod

 $\Delta$  1

Release Date

2/26/99

Page

7 61 29

I Procedure No. **HNF-3687. Rev. 0 Page 12** I

**CONTINUOUS** 

1 ype

Document No.

OTP 440-001

# **4.0 PREREQUISITES**

#### 4.1 CONDITIONS AND ACTIONS

- x4.1.1 Only properly trained and qualified Operations personnel designated by the West Area Shift Manager (WASM) and the DACS Cognizant Engineer are allowed to direct testing per this procedure, and perform equipment operating and control functions.
- .<br>One engineer acting as a Test Director is required to be present during testing.  $X4.1.2$

Prior to initiation of testing and at the start of each The briefing shall include any equipment to be operated or controlled during the shift. Additionally, a discussion of work in the SY Tank Farm that could affect testing shall also be held between the WASM and the Test Director in charge of the test to be conducted. shift during testing, test personnel shall be briefed on<br>the scope of testing to be conducted during the shift:

Prior to initiation of testing, the following items shall be verified:  $X$ 4.1.4

 $\chi$ 4.1.5 The upgraded DACS Station 7 and RSS Station 11, 13, and 15 computers are installed and ready for testing.

Date Test *I*Director

y4.1.6

The latest version of all software and programming to be tested has been loaded on to all DACS computers.

**L** 6-7

The mixer pump has been rotated to approximately 28° (26°  $\times$ 4.1.7  $$ to 30 ) for testing

Test Exception #1

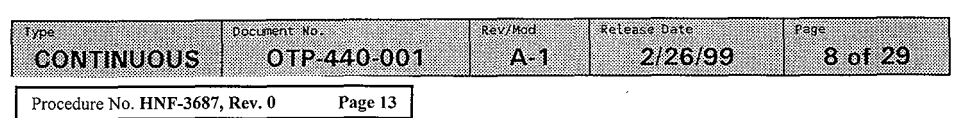

Printed on: Jun 9, 99 13:43 pm

# *5.0* **PROCEDURE**

NOTE - Sections and steps in this procedure should be performed in the order presented to maintain the continuity of the testing sequence. The order of the performance of sections and/or steps may be varied however, at the discretion of the Test Director.

#### **5.1 SYSTEM SECURITY CHECKS**

<sup>X</sup>5.1.1 **IF** any discrepancy is noted during testing, **THEN RECORD** a description of the condition in Attachment 1.

x 5.1.1,l. For each discrepancy recorded,. **.ENTER** an identifxing..  $\mathbf{1}$ . . ... number in the "EXCEPTION NUMBER" Column of Attachment.

- 5.1.1.2 **REPRODUCE** Attachment **1** as needed, **AND ATTACH** the: additional pages to this procedure, to record all discrepancies noted during testing.
- **X** 5.1.2 **ENSURE** that no mixer pump operations are scheduled for at least 24 hours.
- 5.1.3 **ENSURE** that local power supply disconnect switches SY01A-WST-DS-001 and SY01A-WST-DS-002, for the mixer pump motor and directional drive motor, are administratively locked in OFF.
- **START UP** the Intellution FIX32 VIEW program on the upgraded Station 5, 6, 7, and 8 DACS computers **AND VERIFY**  that the WELCOME screen is displayed at all stations. *x* 5.1.4
- **X** 5.1.5 At all stations, **LOGIN** as OPS.
- 5.1.6 **VERIFY** that OPS OPERATIONS is displayed by Login: on the WELCOME screen at all stations.
- **1(** 5.1.7 At all stations **LOGIN** as SUPER.
- $\chi$  5.1.8 **VERIFY** that SUPER SUPERVISOR is displayed by Login: on the WELCOME screen at all stations.
- *p* 5.1.9 At all stations, **LOGIN as** A.

ОТР 440-001

**VERIFY** that A ADMINISTRATOR is displayed by Login: on the WELCOME screen at all stations.  $X$  5.1.10

Rev/Mad

A.

a basan da

2/26/99

Page

9 of 29

Procedure **No. HNF-3687, Rev. 0 Page 14** 

ivpe

**CONTINUOUS** 

Document No.

#### 5.1 SYSTEM SECURITY CHECKS (Cont.)

5.1.11 PERFORM the following:

 $X 5.1.11.1$ LOGIN as OPS at Station 5.

 $X$  5.1.11.2 LOGIN as OPS at Station 6.

 $\times$  5.1.11.3 LOGIN as SUPER at Station 7.

 $\sqrt{5.1.11.4}$  LOGOUT at Station 8, AND VERIFY that PUBLIC is listed as the Current User.

 $NOTE -$ The alarm status of some tags shown on the TAGSTAT screen... cannot be changed. Tags for which the alarm status cannot be changed should not be chosen in Step 5.1.12.

 $X_{5.1.12}$ At all stations, one station at a time, ACCESS the TAGSTAT screen AND ATTEMPT to disable the alarm for any tag that has a changeable alarm status. TIRIZBO 7 Sta. S.

TIR 17808  $54a.6$  $X5.1.13$ VERIFY the following:  $T(R17B09)$  $51a.7$  $X$ 5.1.13.1 VERIFY NO screen changes occur at Station 8.

 $X\,5.1.13.2$ VERIFY at Stations 5, 6, and 7, the alarm status shows that the alarm for the selected tag is in a

disabled condition<br>REENABLE, ALL TAGS PREVIOUSLY DISABLED.  $X$  5.1.13.3

 $X$  5.1.14 At all stations, one station at a time, ATTEMPT to place any tag in Manual.

 $X$  5.1.15 VERIFY the following:

VERIFY NO screen changes occur at Stations 5, 6, and 8. X 5.1.16

 $X 5.1.16.1$ VERIFY serven changes occurring has lasted as TRAININGS and  $A(A)$  ministrator) VERIFY at Station 7, the tag status shows that the  $\alpha$ + Skations 7 8, TestException 2x 5.1.17 selected tag is now in Manual.

> $X5.1.18$ RETURN the Alarm and Auto/Manual status of the selected tags to normal at Stations 5, 6, and 7.

Testing as directed by this procedure section has been completed, and discrepancies, if any, have been listed on Attachment 1, Exception List.

 $\frac{6-10-99}{\text{Date}}$ .

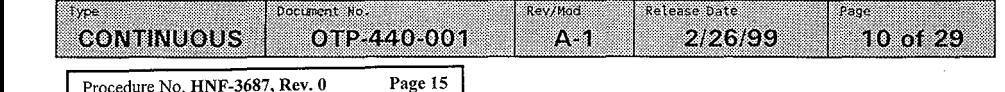

#### **5.2 DISPLAY SCREEN CHECKS**

- 65.2.1 **IF** any discrepancy is noted during testing, **THEN RECORD** a description of the condition in Attachment 1.
	- $\chi$  5.2.1.1 For each discrepancy recorded, **ENTER** an identifying number in the "EXCEPTION NUMBER" Column of Attachment 1.
	- **REPRODUCE** Attachment 1 as needed, and attach the additional pages to this procedure, to record all discrepancies noted during testing. .  $\sqrt{5.2.1.2}$
- NOTE The following steps should be performed at Station 7.<br> $\uparrow$  5.2.2 ... With the WELCOME screen displayed. VERIFY that the date

... With the WELCOME screen displayed, VERIFY that the date is displayed in the upper left-hand corner of the screen and that the time (in military format) is displayed in the . upper right-hand corner of the screen.

*fi* 5.2.3 ?<,T *&X+L.\*V* 

, ... . . . . . ,  $\langle \cdot \rangle$ 

VERIFY that the Version of the DACS software being tested is  $4.00$ , and that the Version of the PLC software being tested is 3.06, as displayed below the date in the upper left-hand corner of the screen.

From the WELCOME screen, **SELECT** any five other screens **AND VERIFY** that the date, time (within one minute), DACS<br>software version number, and PLC software version number are the same as displayed on the WELCOME screen. **X** 5.2.4

Rev/Mod

A 1

Release Date

2/26/99

1) MSMAIN,<br>2) TEMPPAFL<br>5) POLLOUER.<br>3) PLMPOPS<br>5) PLMP.

Page

 $11$  of  $29$ 

Procedure No. **HNF-3687, Rev. 0 Page 16** 

Document No.

OTP-440-001

Type

CONTINUOUS

#### <span id="page-18-0"></span>5.2 DISPLAY SCREEN CHECKS (Cont.)

From the WELCOME screen. PERFORM the following for each of  $X525$ the listed buttons:

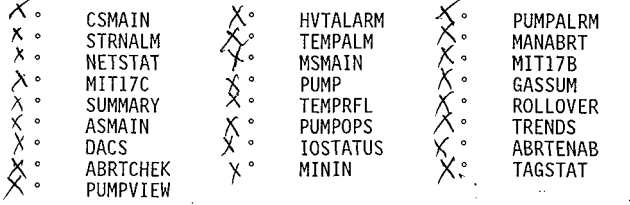

- $X_{.5, 2, 5, 1}$ SELECT the button.  $\ldots$ 
	- $X 5.2.5.2$ VERIFY that the screen that is now displayed is the screen that should be associated with the button that hetpelez zaw
	- $X_{5,2,5,3}$ SELECT the MAP button on the displayed screen.
	- $x 5.2.5.4$ VERIFY that the MAP screen is displayed.
	- $X5.2.5.5$ SELECT the WELCOME button on the MAP screen AND VERIFY that the WELCOME screen is displayed.
- $X_{5,2,6}$ SELECT the LOGIN/OUT button, select the LOGIN button on. the Login/Logout Confirmation screen, and login as OPS.
- $X5.2.7$ PRESS the <F2> key AND VERIFY that a Tag Status pop-up box is displayed.
- $N_{5.2.8}$ SELECT the ? in the Tag Status box.
- $X5.2.9$ **VERIFY** that a Tag Select box is displayed AND of necessary SELECT STATIONS in the Node Selection." column of the Taq Select box.
- $\lambda$  5.2.10 In the Tag Select box, USE the scroll bar to advance through the list of the tags in the database, SELECT a tag, AND THEN SELECT the OK button.
- $X5.2.11$ VERIFY that the Tag Select box is no longer displayed and that the tag that was selected is now displayed in the Tag Status box in the Tagname field.
- $\times$  5.2.12 SELECT OK AND VERIFY that a tag details pop-up screen is displayed providing information about the selected tag.

Rev/Mad

A

Release Date

2/26/99

Page

12 of 29

OTP-440-001 CONTINUOUS

Type

Document No.

#### **5.2 DISPLAY SCREEN CHECKS (Cont.)**

- $X$  5.2.13 **SELECT** the CLOSE button on the tag details pop-up screen **AND VERIFY** that the tag details screen and the Tag Status box are no longer visible.
- 5.2.14 **PRESS** the tF4> key **AND VERIFY** that the ALARMSUM screen **is**  γ displayed.
- ,y 5.2.15 **SELECT** the HELP button **AND VERIFY** that the ALARMSUM Screen Help screen is displayed.
- *fi* 5.2.16 **SELECT** the CLOSE button **AND VERIFY** that the ALARMSUM Screen Help screen is no longer displayed.
- $X$  5.2.17 **SELECT** the EVENT- SUMM 'bugton **AND VERIFY** that a RED NOTE box is displayed with the message CLOSE ALARM/EVENT BOX WHEN NOT USING and a Select an Alarm/Event Summary File message box is displayed.
	- *X* 5.2.18<br>*X* 5.2.19 **VERIFY** that the list in the message box contains files for the last 30 days (if 30-days of data files are available).
	- **SELECT** a file, **SELECT** the Enter button, **AND VERIFY** that the selected file is displayed in an Alarm/Event Summary File message box.
- *I(* 5.2.20 SELECT the DONE button AND VERIFY that the A1 arm/Event Summary File message box and the NOTE box are no longer displayed.
- 5.2.21 **SELECT** the PREV SCREEN button **AND VERIFY** that the WELCOME screen is displayed.
- $\chi$  5.2.22 **SELECT** the CSMAIN button **AND VERIFY** that the CSMAIN screen is displayed.
- $X$  5.2.23 **PRESS** the <F6> key, **AND VERIFY** that the WELCOME screen is di spl ayed.
- $X5.2.24$ **PRESS** the <F6> key AND VERIFY that the CSMAIN screen is displayed.
- 5.2.25 **PRESS** the tF8> key **AND VERIFY** that the CSMAIN Screen Help screen is displayed. *F* 5\*2\*25
- I( 5.2.26 **PRESS** the <F8> key **AND VERIFY** that the CSMAIN Screen Help screen is no longer displayed.
- *r* 5-2.27 **PRESS** the <Ctrl-L> keys **AND VERIFY** that the Login/Logout Confirmation screen is displayed.

Type Document No. Rev/Mod Release Date Page OTP-440-001 A. 2/26/99 13 of 29 CONTINUOUS

**Procedure No. HNF-3687, Rev. 0 Page 18** 

':. .. .

#### **5.2 DISPLAY SCREEN CHECKS (Cont.)**

- $\sqrt{5.2.28}$  LOGIN as SUPER.
- $X$  5.2.29 SELECT the PRINT button AND VERIFY that a pop-up screen with the message Are You Sure That You Want To Print? is displayed.
- SELECT the YES button AND VERIFY that a print of the CSMAIN screen is printed on the DACS printer and the popup screen is no longer displayed.  $X$  5.2.30
- ACCESS the WELCOME screen AND VERIFY that the P-RUN-VIS button is visible.  $X 5.2.31$
- $\wedge$ .5:2.32 ... SELECT the P-RUN-VIS button, AND VERIFY, that on the. PUMPRUN Button Visible Checklist screen, a RED checkmark is not present in the large Station 7 box near the center of the screen and that a RED checkmark is present in the box preceding Station 8, under the Currently Enabled Stations heading.
- At Station 8, VERIFY that a PUMPRUN button is visible on the following screens:  $\times$  5.2.33
	- .<br>"MAP " WELCOME " GASSUM MAP<br>PUMP
- SELECT the large Station 7 box near the center of the screen .-  $\mathcal{L} = \mathcal{L} \mathcal{L} \mathcal{L}$  $X 5.2.34$ . \_. . .. .
- VERIFY that.a RED checkmark becomes visible in the large Station 7 box near the center of the screen and also in the small box preceding Station 7 under the Currently Enabled Stations heading. 5.2.35
- Only one station may have pump control at any given time. When one station is selected as the pump control station, the other stations are automatically configured for pump operation viewing only.  $X$  NOTE -
- VERIFY that the RED checkmark is no longer visible in the small box preceding Station 8.  $X_{5.2.36}$
- $\chi$  5.2.37 SELECT the CLOSE button AND VERIFY that the PUMPRUN button is now visible and the PUMPVIEW button is no longer visible, on the WELCOME screen.

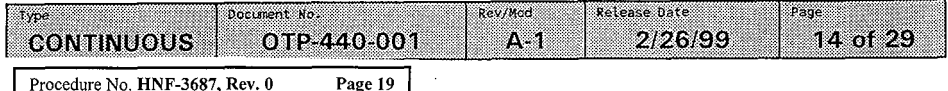

#### **5.2 DISPLAY SCREEN CHECKS (Cont.)**

- $X$  5.2.38 **SELECT** the PUMPRUN button **AND VERIFY** that the PUMPRUN screen is displayed.
- $\times$  5.2.39 **SELECT** the HELP button **AND VERIFY** that the PUMPRUN Screen Help screen is displayed.
- x5.2.40 **SELECT** the CLOSE button **AND VERIFY** that the PUMPRUN Screen Help screen is no longer displayed.
- $\chi$ 5.2.41 At Station 8, **VERIFY** that a PUMPRUN button is no longer visible and a PUMPVIEW button is visible on the following screens:

MAP  $\cdot$  WELCOME  $\cdot$   $\cdot$   $\cdot$  GASSUM PUMP **.o**  *'0* 

- $\sqrt{5.2.42}$ At Station 7, **SELECT** the PUMP button **AND VERIFY** that the PUMP screen is displayed.
- $x\sqrt{5.2.43}$ On the PUMP screen **SELECT** the PUMPRUN button **AND VERIFY**  that the PUMPRUN screen *is* displayed.
- $x 5.2.44$ **SELECT** the GASSUM button **AND VERIFY** that the GASSUM screen is displayed.
- $X5.2.45$ On the GASSUM screen **SELECT** the PUMPRUN button **AND VERIFY**  that the PUMPRUN screen is displayed.
- $x 5.2.46$ At Station 7, **SELECT** the MAP button **AND VERIFY** that the MAP screen is displayed.
- $X 5.2.47$ SELECT any screen from the MAP screen execpt the TREND screen. **AND THEN SELECT** the ALARM SUMMARY button in the<br>Tower left-hand corner of the screen.
- $X_{5.2.48}$ **VERIFY** that the ALARM SUMMARY screen is displayed
- $X_5.2.49$ **SELECT** the MAP and then NETSTAT buttons

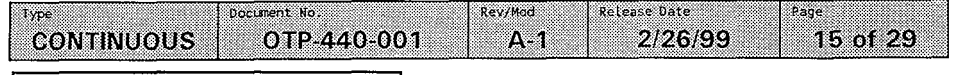

#### 5.2 DISPLAY SCREEN CHECKS (Cont.)

 $x^{5.2.50}$ **VERIFY** the following is displayed for Stations 5, 6, 7. and  $R$ :

X5.2.50.1 VERIFY STATUS is ONLINE (GREEN letters).

- X Exception #5. 5.2.50.2 VERIFY DATE is the current date, (GREEN letters). The computer stations went on-LINE
	- $\sqrt{5.2.50.3}$  VERIFY TIME the approximate time of the last system startup (GREEN letters).
	- ≮ 5.2.50.4 VERIFY NAME is SUPER for Station 7, OPS for Stations 5 and 6, and PUBLIC for Station 8 (BLACK letters).
	- V 5.2.50.5 · VERIFY GROUP is SUPERVISOR for Station 7. OPERATIONS for Stations 5 and 6, and VIEW ONLY for Station 8 (BLACK letters).

 $\chi$   $\in$   $\kappa$ eption  $\frac{d}{d\lambda}$  5.2.50.6 VERIFY DATE is the current date (BLACK letters). of the last Low in Chu X 5.2.50.7 VERIFY TIME is the approximate time of the last user login (BLACK letters).

> $X 5.2.51$ At Station 7, ACCESS the WELCOME screen.

Testing as directed by this procedure section has been completed, and discrepancies, if any, have been listed on Attachment 1, Exception List.

 $\frac{6}{\sqrt{27}}$ . Signature ector'

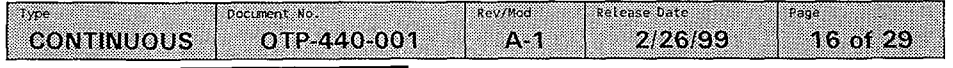

 $\sim$  g  $\sim$ 

Printed on: Jun 9, 99 13:43 pm

#### **5.3 TREND SCREEN CHECKS**

- $X 5.3.1$ IF any discrepancy is noted during testing, THEN RECORD a description of the condition in Attachment 1.
	- $X 5.3.1.1$ For each discrepancy recorded, ENTER an identifying number in the "EXCEPTION NUMBER" Column of Attachment 1.
	- REPRODUCE Attachment 1 as needed, AND ATTACH the  $\sqrt{5.3.1.2}$ additional pages to this procedure, to record all discrepancies noted during testing.
- $X$  5.3.2 LOG IN to Station 7 and 8 as OPS AND VERIFY the following is displayed on the NETSTAT screen at Station 6 for all stations:
	- $X_5.3.2.1$ VERIFY STATUS is ONLINE (GREEN letters).

 $X \xrightarrow{\text{Test}}$  $5.3.2.2$ **VERIFY** DATE is the eurrent date, (GREEN letters).

- the computer stations went on line.  $X$  5.3.2.3 VERIFY TIME the time on-line status was achieved (GREEN letters).
- $x \, 5.3.2.4$ **VERIFY NAME is OPS (BLACK letters).**
- $X$  5.3.2.5 VERIFY GROUP is OPERATIONS (BLACK letters).

 $T \rightarrow$ Exceptionb $X$ 5.3.2.6 **VERIFY** DATE is the  $current$  date<sub> $\lambda$ </sub>(BLACK letters).

- $k$  the last. LOG-INC  $x 5.3.2.7$ **VERIFY** TIME is the time of login (BLACK letters).
- $X$  5.3.3 At Station 7, ACCESS the TRENDS screen.
- SELECT any PEN GROUP AND VERIFY that a pop-up screen is  $X$  5.3.4 displayed with a listing of tagnames included in the selected pen group.
- Pen Cyour USING Table A, VERIFY that the tagnames listed for the  $\mu_{\text{A}}$   $\mu_{\text{B}}$   $\mu_{\text{B}}$   $\mu_{\text{B}}$  $X5.3.5$ selected pen group are the same as listed in Table A. GNankFlow 'Pios
- REPEAT Steps 5.3.4 and 5.3.5 for two additional pen  $X5.3.6$ O Pundrato Par groups, THEN GO TO Step 5.4.1.

Testing as directed by this procedure section has been completed, and discrepancies, if any, have been listed on Attachment 1, Exception List.

 $6/10/99.$ @dtor Signature

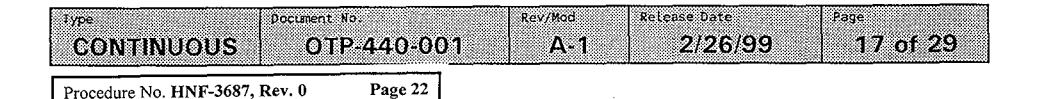

 $\sim 10^{-1}$ 

# <span id="page-24-0"></span>**5.4 PERFORM TABLE A AND TASKS**

 $\mathcal{F}_{\mathcal{A},\mathcal{A}}$ 

# **TABLE A**

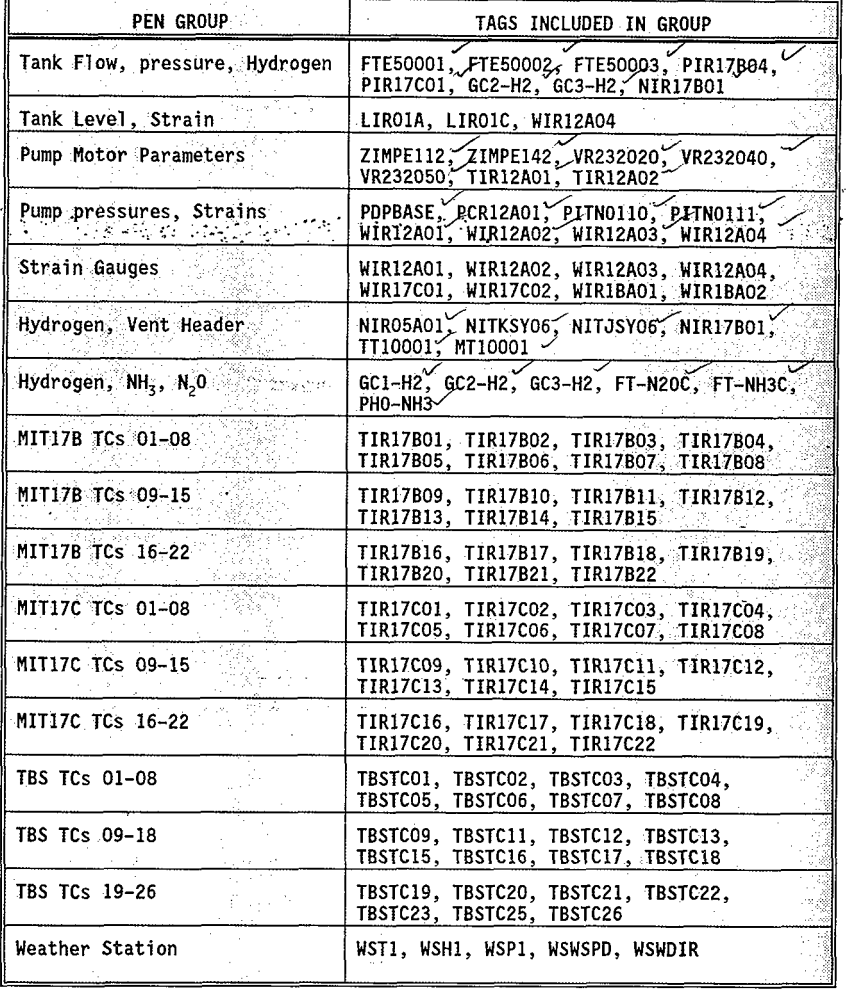

Document No. Rev/Mod Release Date type... Page **CONTINUOUS** OTP-440-001  $A - 1$ 2/26/99 18 of 29

I Procedure No. **HNF-3687, Rev. 0** ~~ **Page 23** I

#### Printed on: Jun 9, 99 13:43 pm

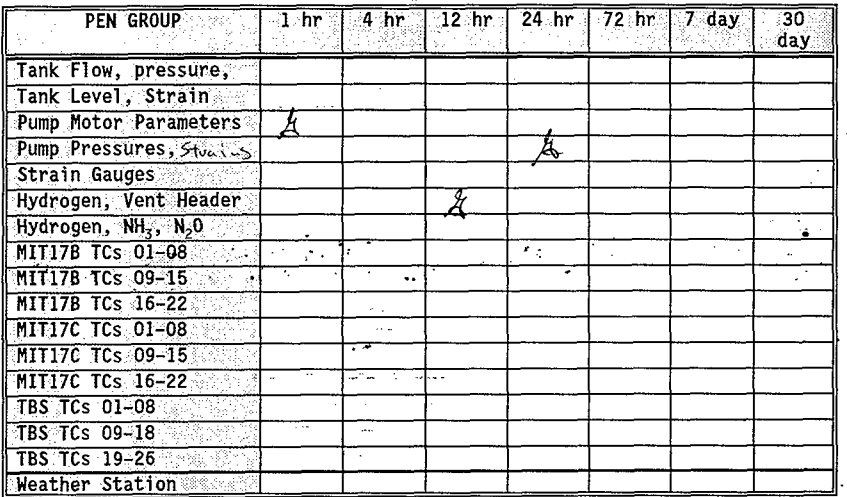

 $\sim 100$ 

ķ.

**TABLE B** 

Retense Date Document No. **Rev/Mad** Page type. 2/26/99 19 of 29 **CONTINUOUS** OTP-440-001  $\mathbf{A}$  1 I Procedure No. **HNF-3687, Rev. 0 Page 24** I

#### **5.4 PERFORM TABLE A AND B TASKS (Cont.)**

- 5.4.1 **USING** Tables A and **6, PERFORM** the following:
	- \$5.4.1.1 **SELECT** a PEN GROUP.
	- 75.4.1.2 **SELECT** an available historical trend for the desired pen group **AND VERIFY** that a Historical Display screen is visible.
	- **VERIFY** that the tagnames listed for the trends are the same as the tagnames listed for the desired pen group in Table A.  $5.4.1.3$ fung Mober Paraman Acg. 1hr.
	- . .)(5.4.1.4 . **VERIFY** that the selectgd trend displays the required- .. . : ., amount of'-data (I-hour's worth,' 7-day's worth, etc.) '
		- y5.4.1.5 , **SELECT** the File pull-down menu **AND THEN SELECT** Exit to close the Historical Display screen.
		- **IF** the trend checks for a particular pen group were satisfactory, **THEN INITIAL** only the associated blocks 5.4.1.6 in Table 6.
		- groups and an avai 1 ab1 *e* trend have been verified, **THEN GO TO** Section 5.5. **5.4.1.7 REPEAT** Steps 5.4.1.1 through 5.4.1.6 until three pen

Testing as directed by this procedure section has been completed, and discrepancies, if any, have been listed on Attachment f, Except on List.<br> *An. 1 L-10-49.*<br> *An. 1 L-10-49.* 

Director Signature

Hydrogae VantHaaler 12 hr<br>Pupp proserves, Strains 24 hr.

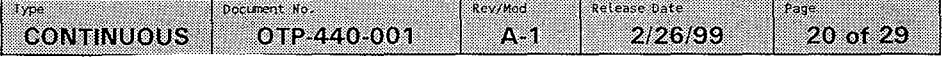

#### <span id="page-27-0"></span>**5.5 SCREEN DISPLAY VERIFICATION CHECKS**

- 75.5.1 **IF** any discrepancy is noted during testing, **THEN RECORD** a description of the condition in Attachment 1.
	- '>( 5.5.1.1 For each discrepancy recorded, **ENTER** an identifying number in the "EXCEPTION NUMBER" Column of Attachment 1.
	- **REPRODUCE** Attachment 1 as needed, **AND ATTACH** the additional pages to this procedure, to record all discrepancies noted during testing.  $\times$ <sup>5.5.1.2</sup>
	- At Stations 5, 6, and 8, **ACCESS** the following screens: discrepancies noted during testing.<br>
	At Stations 5, 6, and 8, ACCESS the following<br>
	screens:<br>
	• HVTALARM · PUMPALRM · STRNALM .<br>
	At Station 7, ACCESS the following process are the f  $X 5.5.1.3$ 
		-
		- At Station 7, **ACCESS** the following screens, one at a time, **AND COMPARE** the displayed values with the displayed values on the same screens at the other stations :  $\sqrt{5.5.1.4}$ 
			- ....<br>HVTALARM ° PUMPALRM ° STRNALM
	- $\sqrt{5.5.1.5}$ **VERIFY** that the displayed values are identical from<br>one computer station to another.
	- $\textcolor{red}{\star}$  5.5.1.6 At Stations 5, 6, and 8, **ACCESS** the following screens:
		- ., TEMPALM ' MANABRT MIT17B
	- At Station 7, **ACCESS** the following screens, one at a time, **AND COMPARE** the displayed values with the displayed values on the same screens at the other stations:  $x 5.5.1.7$

.<br>' TEMPALM ° MANABRT ° MIT17B

- **VERIFY** that the displayed values are identical from one computer station to another.  $\times$  5.5.1.8
- At Stations 5, 6, and 8, **ACCESS** the following screens : *7* 5.5.1.9
	- ., MIT17C ' PUMP ' GASSUM
- time, **AND COMPARE** the displayed values with the displayed values on the same screens at the other stations: X 5.5.1.10 At Station 7, **ACCESS** the following screens, one at a
	- MIT17C ' PUMP GASSUM

Type Document No. Rev/Mod Release Date Page 21 of 29 CONTINUOUS 012440-001  $A<sub>1</sub>$ 2/26/99

I Procedure No. **HNF-3687, Rev. 0 Page 26** I

 $\ddot{\phantom{0}}$ 

..

# **5.5 SCREEN DISPLAY VERIFICATION CHECKS (Cont.)**

**5.5.1.11 VERIFY** that the displayed values are identical from one computer station to another. **5.5.1.12** At Stations **5,** 6, and **8, ACCESS** the following screens:  $\left( \frac{1}{2} \right)$ SUMMARY . TEMPREL . ROLLOVER **5.5.1.13** At Station **7, ACCESS** the following screens, one at a time, **AND COMPARE** the displayed values with the Y displayed values on the same screens at the other stations: .. . ,' .SUMMARY; , **<sup>P</sup>**TEMPRFL ' ROLLOVER., **F5.5Ii.14''VERIiY that** the displayed values are identical from one computer station to another. **75.5.1.15** At Stations **5, 6,** and **8, ACCESS** the following screens: PUMPOPS ' DACS MININ <sup>x</sup>**5.5.1.16** At Station **7, ACCESS** the following screens, one at a time, **AND COMPARE** the displayed values with the ' displayed values on the same screens at the other stations: PUMPOPS ' DACS ' MININ % **5.5.1.17 VERIFY** that the displayed values are identical from one computer station to another. **y5.5.1.18** At Stations **5** and 6, **ACCESS** the following screens: ' TBSTC ' TAGSTAl time, **AND COMPARE** the displayed values with the **v.5.1.19** At Station **7, ACCESS** the following screens, one at a displayed values on the same screens at the other stations : TBSTC ' TAGSTAT  $\bullet$ **y5.5.1.20 VERIFY** that the displayed values are identical from one computer station to another. Testing as directed by this procedure section has been completed, and discrepancies, if any, have been listed on Attachpnt 1, Exceptipn List. *h*  irector Signature

1ype Document No. Rev/Mod Release Date Page **CONTINUOUS** OTP 440-001 АU 2/26/99 22 of 29 Procedure No **HNF-3687, Rev. 0 Page 27** I

I

#### **5.6 PUMP OPERATION CHECKS**

- r5.6.1 **IF** any discrepancy is noted during testing, **THEN RECORD** a description *of* the condition in Attachment 1.
	- \/5.6.1.1 For each discrepancy recorded, **ENTER** an identifying number in the "EXCEPTION NUMBER" Column of Attachment 1.
	- F5.6.1.2 **REPRODUCE** Attachment **1** as needed, **AND ATTACH** the additional pages to this procedure, to record all discrepancies noted during testing.
- $\chi$  5.6.2 **IF** necessary to allow testing per this procedure section, THEN DISABLE the abort coils associated with any instruments that are sending erratic signals using the "ABRTENAB" screen.  $\mathcal{L}$ ..-. . . ... ..
	- **RESET** the E-Stop pushbuttons **AND VERIFY** that both pushbuttons are illuminated.  $X_{5.6.3}$
	- **POSITION** the E-Stop alarm silence switch to NORMAL. *k* 5.6.4
	- **ENSURE** that power supply local disconnect switches SY01A-WST-DS-001 and SY01A-WST-DS-002 are still administratively locked in OFF. **A** 5.6.5
	- $X$  5.6.6 **REQUEST** the WASM to close power supply circuit breakers. SY272-EDS-BKR-123 and SY272-EDS-BKR-120.
	- $X$  5.6.7 At Station.5, **ACCESS** the PUMP screen.
	- X5.6.8 At Station 6, **ACCESS** the PUMPALRM screen.
	- r5.6.9 At Station 8, **ACCESS** the PUMPVIEW screen.
	- At Station 7, **ACCESS** the WELCOME screen and login as SUPER.  $x 5.6.10$
	- **ACCESS** the P-RUN-VIS screen, **ENSURE** that Station 7 is selected as the pump control station, **AND SELECT** the CLOSE button.  $X 5.6.11$

Rev/Mod

A

Release Date

2126,99

Pade

23 of 29

**CONTINUOUS** 

type

OTP-440-001 1 Procedure No. **HNF-3687, Rev.** *0* **Page 28** I

Document No.

#### <span id="page-30-0"></span>5.6 PUMP OPERATION CHECKS (Cont.)

- $5.6.12$ 
	- At Station 7, ACCESS the PUMPRUN screen AND PERFORM the following:

 $\sqrt{5.6.12.1}$ IF the STOP TEST button at Station 7 is GREEN, then SELECT the STOP TEST button.

 $X_{5.6.12.2}$ In the TEST SETUP portion of the screen, IF  $\mathbf{x} \cdot \mathbf{r}$ FOR THE MESSARY, SELECT the Test: Field AND ENTER 1. 34.<br>CERTER 1. 34. TELECT The Test: Field AND ENTER 1. 34.<br>X5.6.12.3 SELECT the SET VALUES button.  $x^{5.6.12.3}$ 

> $x_{5.6.12.4}$ SELECT the ENABLE TEST button.

 $\cdot$   $X$  5.6.12.5 SELECT the START TEST button and, when the VSD is . running at setpoint speed VERIFY that the displayed values for pump motor Speed and Amps are consistent with the Speed and Amps values displayed on the PUMP DRIVE VSD touch panel in the DACS Trailer.

 $\sqrt$  5.6.12.6 VERIFY that the pump parameters displayed at Stations 5, 6, and 8 are consistent with the parameters displayed at Station 7.

 $X$  5.6.12.7 WHEN the 30SEC - WARN 30 Seconds Until End of Test alarm is received, ACKNOWLEDGE the alarm.

 $X$  5.6.12.8 SELECT the ENABLE STOP button and then the FLASHING TestErentio YELLOW STOP TEST button to end the test run. restExce

- 5.6.12.9 VERIFY that the elapsed time is approximately 4 minutes 40 seconds.
- X 5.6.12.10 VERIFY that the STOP TIME portion of the screen is displaying the time that the pump was stopped.

X 5.6.12.11 VERIFY that the E Stop circuitry IS NOT tripped.

 $x$  5.6.12.11.1 At station  $x$ , access the Welcome sinceralloginas SUPER

 $\times$  5.6.12.12 At station 8, ACCESS the P-RUN-VIS screen, SELECT Station 8 as the pump control station, AND SELECT the CLOSE button.

CLOSE button. lockcreat<br>X 5.6.12.13 REQUEST the whom to gove supply event breakerspate EDS-BUR-123<br>Testing as directed by this procedure section has been and 49272-EUS-BURCHA completed, and discrepancies, if any, have been listed on Attachment 1, Exception List.

**Mirector Signature** 

 $1 - \frac{6}{\pi}$  /29

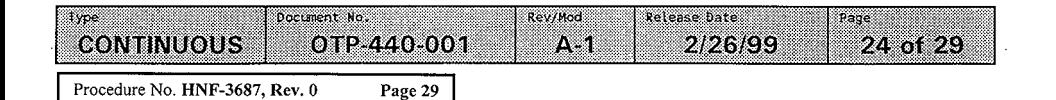

#### **5.7 REMOTE SUPERVISORY STATION (RSS) CHECKS**

- -\$- 5.7.1 **IF** any discrepancy is noted during testing, **THEN RECORD** a description of the condition in Attachment 1.
	- 5.7.1.1 For each discrepancy recorded, **ENTER** an identifying number in the "EXCEPTION NUMBER" Column of Attachment 1.
	- **REPRODUCE** Attachment 1 as needed, **AND ATTACH** the additional pages to this procedure, to record all discrepancies noted during testing. *f* 5.7.1.2
- NOTE .. . .. - RSS Station 11 is located in the West Area Shift Manager's<br>Office.
	- RSS Station 13 is located in the 306E DACS Development Laboratory.
	- RSS Station 15 is located in the 2750E Training Office.
	- Personnel will be required to be stationed in the DACS Trailer and at the remote locations for testing per this test section..  $z \geq 2.5$
	- $X$   $X$   $\times$  5.7.2 From a selected remote location, **START UP** the RSS computer **AND DOUBLE CLICK** the "RSS X STARTUP" icon.
	- $X \times X$  5.7.3. **VERIFY** that a "POP-UP" "DAIL-UP NETWORKING: screen is displayed.
	- $X X \times$  5.7.4 **ON** the "POP-UP" screen **VERIFY** that the "DACS Trailer REVIEW" field reads the correct telephone number for the station being tested, as shown in table C.
	- $X$   $X$   $X$  5.7.5 **ESTABLISH** communications with personnel in the DACS Trailer.
	- $X^{\prime}$   $\times$   $6.7.6$ **SELECT** the "DIAL" button **AND VERIFY** that the connection to the DACS Trailer is made automatically.
	- $X X \times 5.7.7$ **REQUEST** DACS Trailer personnel to **VERIFY** that the proper modem for the remote station being tested is utilized.

 $X \times$  5.7.8 As the phone connection to the DACS trailer is being made, **VERIFY** that a "DACS RSS STARTUPStartup" message box is displayed.

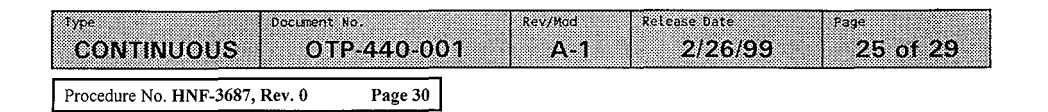

 $AS$  $M$  $A$  $N$ .

*OMS.* 

h \TRt **MlhJIN** 

#### **5.7 REMOTE SUPERVISORY STATION (RSS) CHECKS (Cont.)**

- $\chi$ <sup>x</sup>  $\chi$  5.7.9 WHEN the phone connection is established, SELECT the "CONTINUECONTINUE" button in the "DACS RSS STARTUPStartur" message box AND VERIFY the following:
	- *(\cf* **5.7.9.1** The "DACS RSS **SWW4PStaPtup''** message box is no longer displayed.
	- $\chi$  $\chi$  $\chi$ 5.7.9.2 The FIX32 software is started up and, after a time delay, the [WELCOME] screen is displayed.
	- 5.7.10 QUICKLY ACCESS several screens AND VERIFY that the . **i**  .' .
- **AFTER** the remote station has begun updaing, **ACCESS** any tive screens and, while in communication with personnel in<br>the DACS Trailer, **VERIFY** that the values displayed for<br>various DACS parameters are correct. *R*S-11 ዘህኙ ALA*RI*A *R*S-15 <sub>Punglun</sub> **existions DACS parameters are correct.**  $R\approx -1$  **HUT ALARM**  $R\gg -15$  function<br>**LOGIN** at the remote station as OPS.  $GAS \sim \mu$ . Religionsky
- **PXy 5.7.12**
- $X \times 5.7.13$ At the remote station, **ACCESS** any HELP screen. *~iu/hl* **I** ~&(,spm-
- $x \times 5.7.14$ **SELECT** the MODEM button, **AND THEN SELECT** the Hang Up button on the pop-up screen. T6 **5TC**  *Rss-'3.* **'7EW',4u-x**  *SkkiW2Y*
- $\chi \chi \chi$  5.7.15 **VERIFY** that the remote station has been automatically disconnected.
- $\chi$  $\times$   $\chi$  5.7.16 **INITIAL** the TEST SATISFACTORY (INITIALS) column of Table C, if the remote station was tested satisfactorily.
- $Y$  $X$  **5.7.17 REPEAT** Steps **5.7.2** through **5.7.16** until all remote stations have been tested.

#### **TABLE C**

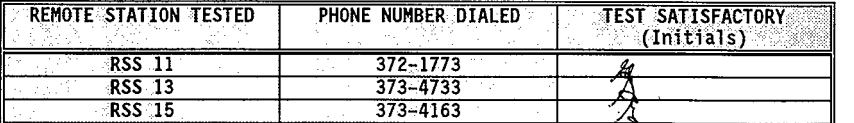

Testing as directed by this procedure section has been completed, and discrepancies, if any, have been listed on Attachment 1, Exceotjon List.

Rev/Mod

A

 $6/10/99$ 

Page

26 of 29

Release Date

2126/99

rector Signature

OTP-440-001

Document No.

**1~** Procedure No. **HNF-3687. Rev. 0 Pace 31** I

**Type** 

CONTINUOUS

Printed on: Jun 9, 99 13:43 pm

WORKING COPY

ATTACHMENT 1 - EXCEPTION LIST

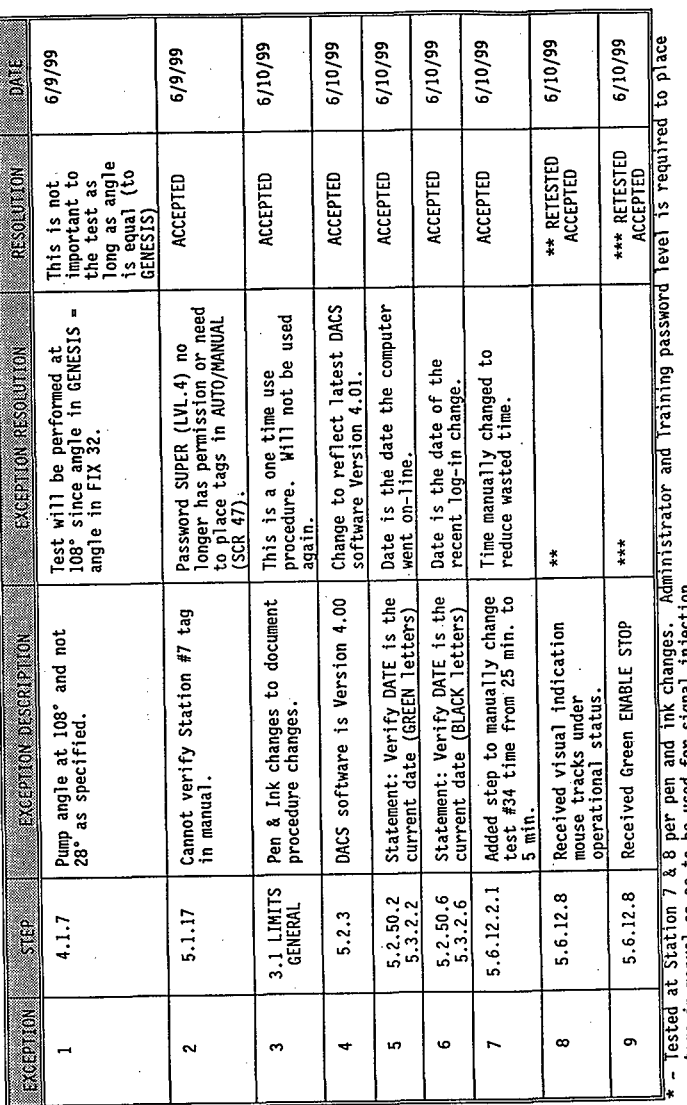

tags in manual so as to be used for signal injection.<br>\*\* - [AI-INIT] screen initialization variable script on Station 7 needed restart due to version change from 4.00 to<br>4.01.

\*\*\*  $-$  Same resolution as "\*\*"

Į D00+01-010<br>0H pocument No. **CONTINUOUS** Ş

Page 32

Procedure No. HNF-3687, Rev. 0

27 of 29

2/093 Retease Date

Revined

#### **ATTACHMENT 2** - **FINAL PROCEDURE ACCEPTANCE SHEET**

Completion of this procedure has demonstrated that:

- Operator display and control screens at Stations 7, 11, 13 and 15 are adequate for operation, control, and monitoring of the DACS .
- Alarm notification and display are proper for operation, control, and monitoring of the DACS.
- Abort notification and display are proper for operation,
- **<sup>i</sup>**. . .. : ... .The DACS\*..bperator. control 3hterface capabilities have'begn tested to **be.** adequate and satisfactory. ..\_ .. . .. **c .I** .
	- Control of pump motor and directional drive motor VSDs by Station 7 is satisfactory. '
	- ' System security, including passwords and levels of authorization for system use, is satisfactory and adequate.

A record of all noted deficiencies was kept on Attachment 1, Exception List, and all recorded exceptions have been resolved and .. the resolutions approved. . ..

**APPROVED BY:** 

Engineering Manager

 $6/10/99$ *I*  Date

Retense Date Rev/Mad Document No. Page **Lype** ОТР-440-001 W  $2126199$ 28 of 29 CONTINUOUS Procedure No **HNF-3687, Rev. 0 Page 33** 

Cognizant Engineer

# **PROCEDURE HISTORY SIGNATURE SHEET**

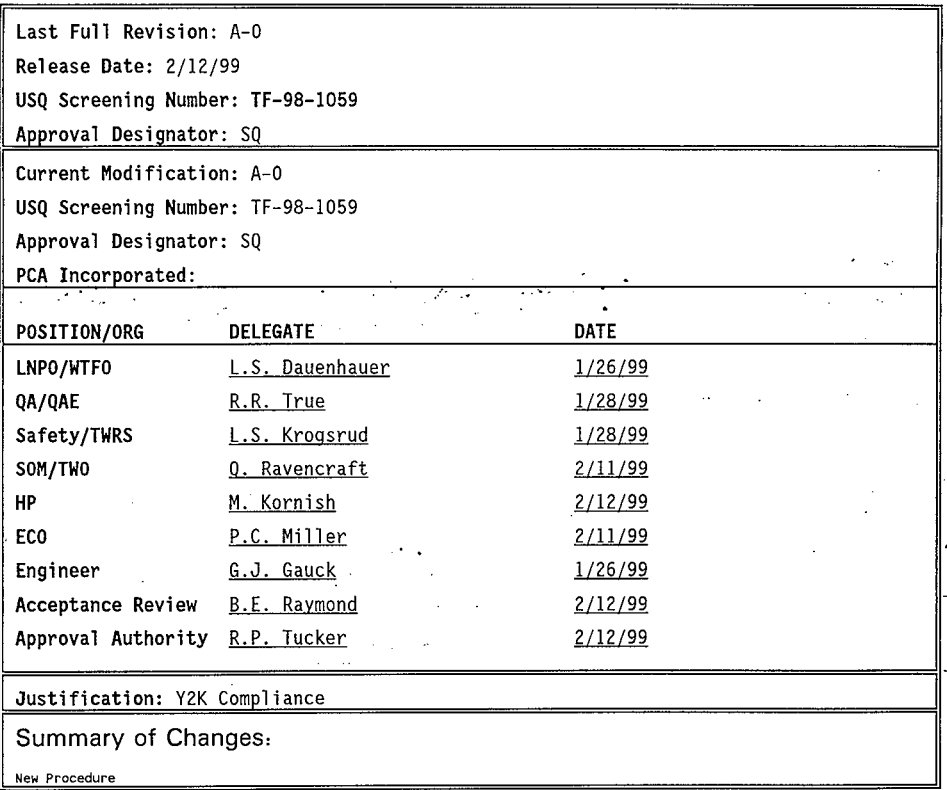

ReviMad Release Date Document No. Type. Page **CONTINUOUS** OTP 440-001 A 2/26/99 29 of 29

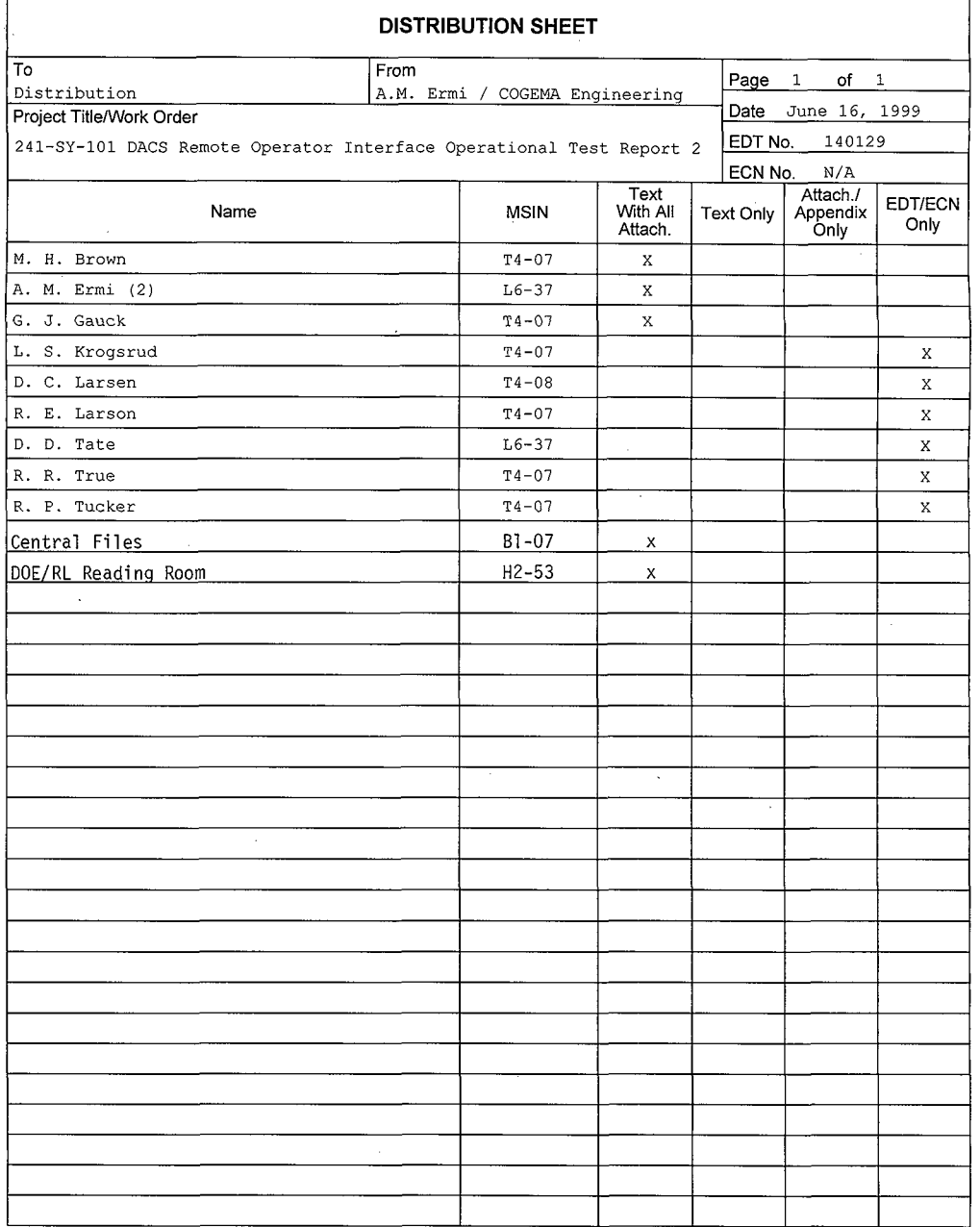